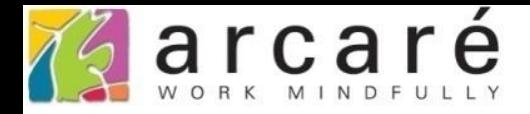

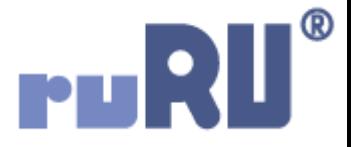

## **ruRU IDE教學課程 8-1 表單設計-開啟規格定義介面**

如如研創股份有限公司

+886 2 2596 3000

IDE: Integrated Design Environment

△ ide-1.arcare-robot.com/eco/SpecificationsView/Index?prjid=67&type=1&no=FM999600000077&prjCodePage=950&ver=&openUUID=d8462f2e-e04c-45...

## $\begin{bmatrix} \mathbf{N} & \mathbf{N} & \mathbf{$  $+||\mathbf{x}||$   $||\mathbf{e}||\mathbf{e}||\mathbf{x}||\phi||$  ?  $||\mathbf{e}||$

 $\bullet$ 

 $\bullet$ 

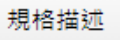

▲ ● 人員主檔\_FX999600000077

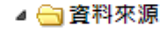

## 国基本設定

■ 資料區\_表頭

<u> ■ 資料區\_表身1</u>

▷ ■ 表單元件

▷ — 隱藏表單元件

▷ □ 按鍵

 $\leftarrow$ 

■ 隱藏按鍵

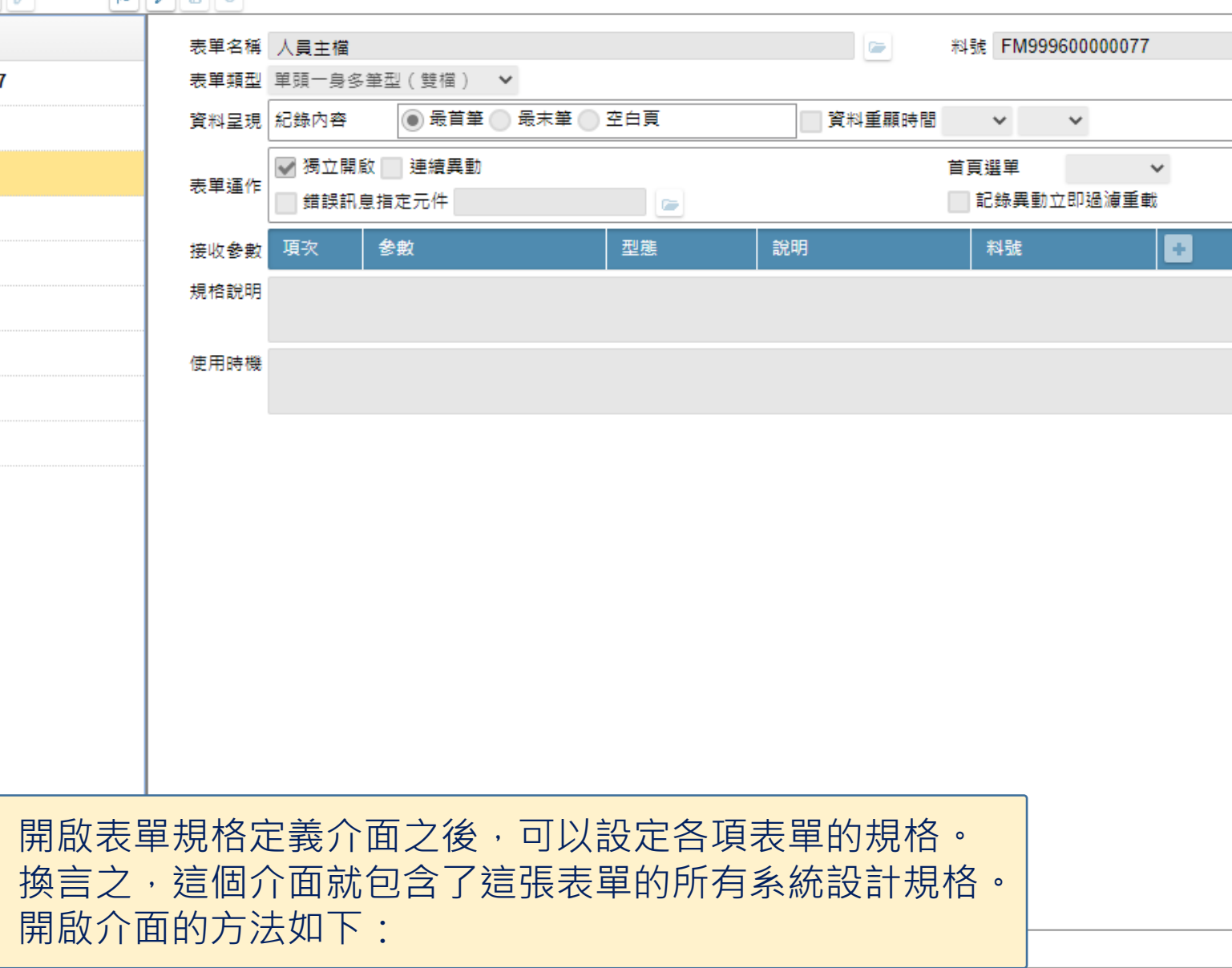

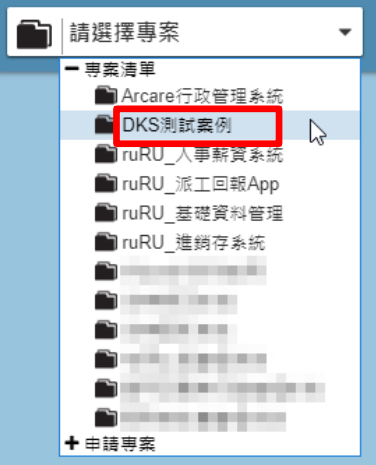

 $\overline{\mathsf{C}}$ 

**ruRUIDE** 

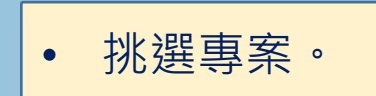

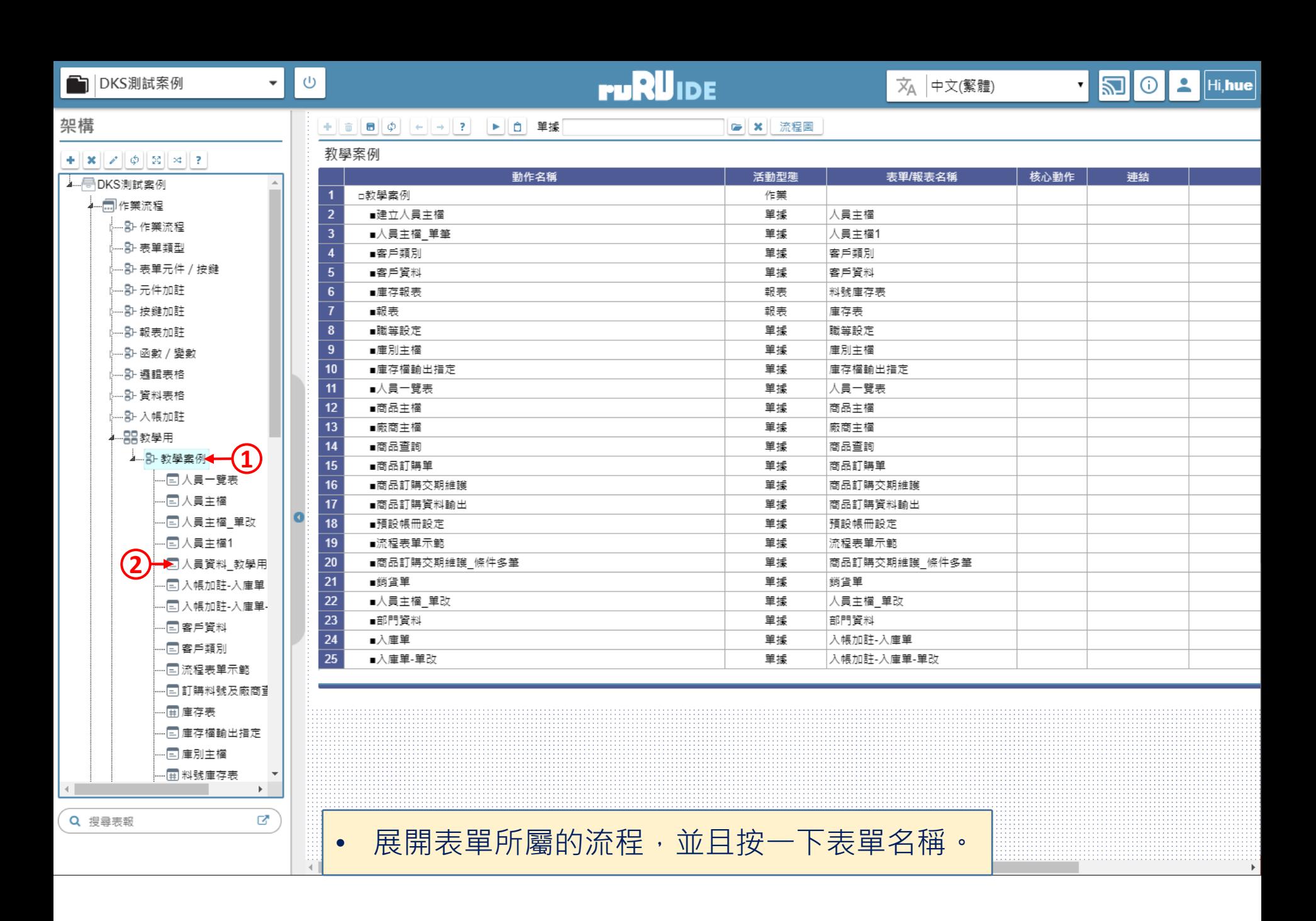

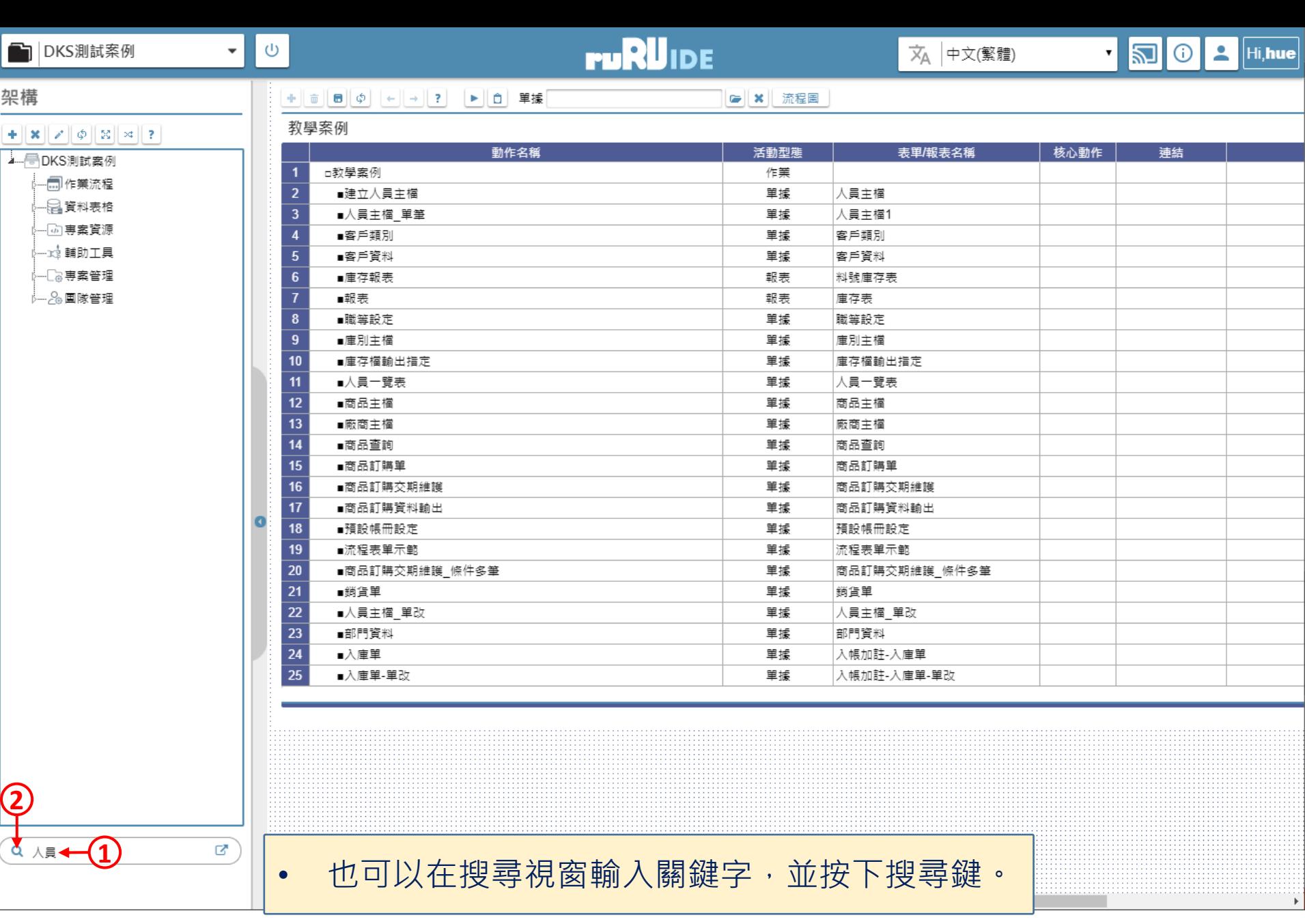

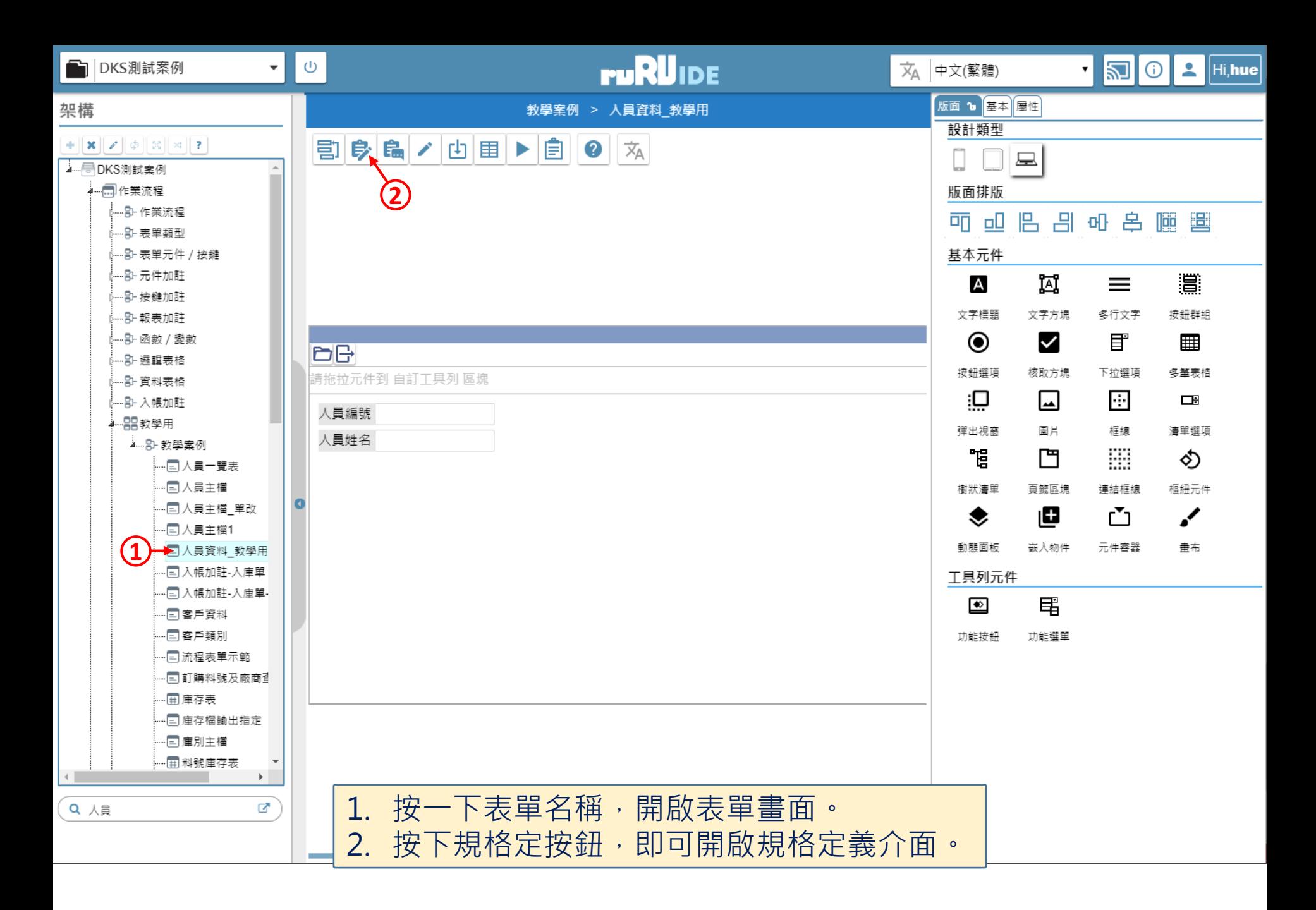